# CD/USB 接收机固件升级指南

# 简介

- 本文介绍了CD/USB接收机固件升级的步骤和注意事项。
- 如果在固件升级中发生错误, CD/USB接收机可能会无法使用。请务必在 固件升级之前详细阅读下列步骤和注意事项。
- 关于CD/USB接收机的基本操作方法,请参照该机型的使用说明书。

# 适用机型和固件版本

。升级程序可用于下列机型的固件版本

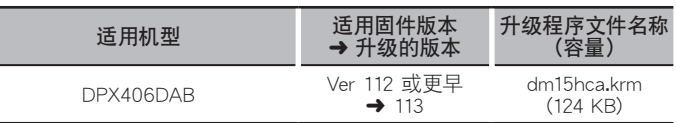

{<del>□ }</del>}<br>• 关于固件版本的检查方法,请参照"查阅固件版本"。

## 操作步骤

步骤1 下载固件文件, 复制到USB存储器。

- 步骤2 升级固件。(大约需要2分钟。)
- 重置CD/USB接收机。
- **步骤3** 检查固件是否完成了升级。

# 制作升级媒体

。使用电脑制作升级媒体

- 1. 按照升级的机型和固件版本, 下载对应的升级程序。
- 2. 将升级程序复制到USB存储器的最高层级。

- ۞<br>• 也可以将升级程序复制到含音响文件的装置中,然后使用该装置对固件升 。级
- 如果复制到一个文件夹内,升级将无法进行。
- 如果变更升级程序文件名称, 则无法进行升级。

# 查阅固件版本

- 1. 按下[SRC]按钮, 选择 "STANDBY" (待机状态)。
- 2. 按下[FNC]按钮进入功能模式。
- 显示 "FUNCTION"。
- 3. 转动[VOL]旋钮, 显示 "SYSTEM", 然后按下[VOL]旋钮。
- 4. 转动[VOL]旋钮, 显示 "F/W UPDATE", 然后按下[VOL]旋钮。
- 5. 转动[VOL]旋钮, 显示 "UPDATE DAB2", 然后按下[VOL]旋钮。 。显示当前的固件版本

## 固件升级步骤

- 1. 将升级程序媒体与CD/USB接收机连接。
- 2. 当播放音响文件或出现 "NO MUSIC" (无音乐) 的显示时, 按下[SRC]按钮, 选择 "STANDBY" (待机状态)。
- 3. 按下[FNC]按钮进入功能模式。
- 显示 "FUNCTION"。
- 4. 转动[VOL]旋钮, 显示 "SYSTEM", 然后按下[VOL]旋钮。
- 5. 转动[VOL]旋钮, 显示 "F/W UPDATE", 然后按下[VOL]旋钮。
- 6. 转动[VOL]旋钮, 显示 "UPDATE DAB2", 然后按下[VOL]旋钮。
- 7. 再次按下IVOLI旋钮。
- 8. 转动[VOL]旋钮, 显示"YES"(是), 然后按下[VOL]旋钮。 ……<br>升级开始, 并且显示 "UPDATING" (升级) 。升级应在 大约2分钟 后结 束, 并且在结束后显示"COMPLETED"(完成)。
- 9. 按下复位按钮。
- 。固件升级生效
- 10. 参照 "杳阅固件版本", 确认固件版本是否升级。

# {<del>:::</del>`)<br>• 如果显示'NO FILE"(没有文件)

- 。检查升级程序是否位于最高层级–
- 。检查升级程序文件名称是否对应升级的机型–
- 如果显示'DAB ERROR" / "F/W UP --.--", 则固件升级可能失败。在这种 情况下,请检查以下项目
- 。按下复位按钮–
- 。拔出USB存储并重新插入–
- 检查您的USB存储是否有安全功能。 如果有, 则请使用不带有安全功能 。的USB存储
- 您的USB存储可能出现问题。 请使用另一USB存储进行升级。
- 固件未能成功下载并复制至USB存储。 请再次对其进行下载并复制。

## 注意事项

- 在升级之前, 请务必在安全地点停车。不要关闭发动机, 防止蓄电池的电 。量耗尽
- · 升级时, 不要关闭发动机或CD/USB接收机的电源。 否则升级将无法正确 完成, CD/USB接收机可能无法使用。